# **บทที่ 3**

### **การออกแบบชุดปฏบิัติการ**

#### **3.1 อปุ กรณ การทดลอง ์**

### **3.1.1 หม้อแปลงกระแส**

Current transformer (10/5) *A*, (30/5) *A*

Burden: 2*VA*

Accuracy: 0.5

Rated voltage: 720*V* 50/60*Hz*

ในการทดลองส าหรับหม้อแปลงกระแสพิกดั 10/5*A* และ30/5*A* ได้

จาก Ratio (a) a = 5 10 ดังนั้น Ratio  $a = \frac{10}{5}$  $\frac{10}{5}$  หรือ  $a =$ 1  $\frac{2}{5}$ หรือ จาก Ratio (a) a = 5 30 ดังนั้น Ratio  $a = \frac{30}{5}$  $\frac{30}{7}$  หรือ  $a =$ 1 6

ี สามารถนำมาใช้ในการทดลอง เพื่อศึกษาคุณลักษณะและคุณสมบัติต่างของหม้อ แปลงกระแสไดช้ ดัเจนมากข้ึน

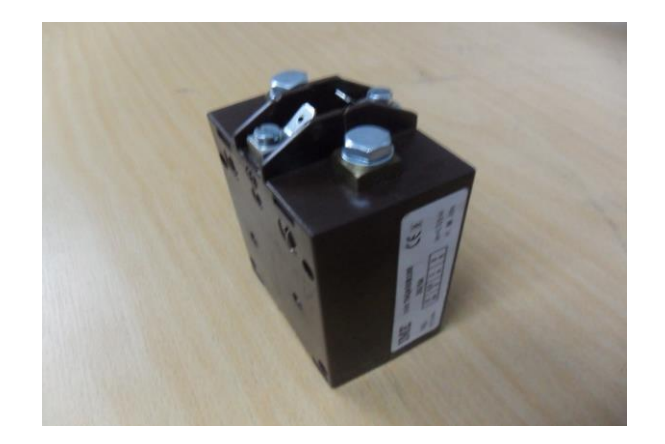

ภาพที่ 3.1 Current Transformer

### **3.1.2 เครื่องมือวัด**

3.1.2.1 Digital meter

- AC Amp meter Rang 0-10จ านวน 3 ตัว Class 0.5

- AC Volt meter Rang 0-500 จำนวน 2 ตัว Class 0.5

#### **3.1.3 แหล่งจ่ายไฟ 3 เฟส 24 โวลท์**

- หมอ้แปลงไฟฟ้า พิกดัแรงดนั 220/24 โวลท์
- พิกดักระแส 10 แอมแปร์

เนื่องจากชุดทดลองเดิมใช้แหล่งจ่ายไฟแบบหม้อแปลงไฟฟ้าปรับค่าแรงดันได้ (Variac) ทำการเพิ่มค่าแรงดันไฟฟ้าเพื่อให้ได้กระแสไฟฟ้าในวงจรการทดลองตามต้องการ แต่การปรับค่าแรงดันเพื่อให้ได้ค่ากระแสตามที่ต้องการ ค่อนข้างลำบากเพราะต้องเพิ่มค่า ้ แรงดันที่ละน้อย และใช้เวลาในการทดลองนาน จึงทำการเปลี่ยนแหล่งจ่ายไฟเป็นแบบ คงที่และทา การเพิ่มค่าความตา้นทานในวงจรการทดลองแทน เพื่อให้ได้กระแสตามที่ ต้องการ

#### **3.1.4 ความต้านทานโหลดและค่าความต้านทานเบอร์เดน**

3.1.4.1 ความต้านทานโหลด (Rstep 0-10 *A*)

ใช้ ความต้านทาน 1 โอห์ม 30 วัตต์ ขนานกันจำนวน 2 ตัว ได้ค่าความต้านทาน เป็ น 0.5โอห์ม 60 วัตต์จ านวน 10 ชุด

3.1.4.2 ค่าความตา้นทานเบอร์เดน (Rload)

 $Z_{b}$ = 0 โอห์ม, 2 โอห์ม และ 3 โอห์ม หลักการเลือกค่า  $Z_{b}$ ซึ่ง สอดคล้องกับค่า เบอร์เดนของ CT ซ่ึงค่าเบอร์เดนของ CT = 2*VA* เราจึงเลือก Z bไดด้งัน้ี

$$
\mathbf{u}\dot{\overline{\mathbf{u}}}\mathbf{v} = \mathbf{C}\mathbf{T} = 2VA \qquad \mathbf{v}\dot{\mathbf{v}}\mathbf{v} = \mathbf{v}\mathbf{v}
$$

$$
\begin{array}{ll}\n\text{θ} & S = I^2 R \, V \, \text{u} & \text{t} \stackrel{\text{d}}{\text{d}} \text{θ} \, \text{CT} \, \text{t} \stackrel{\text{d}}{\text{d}} \text{u} \, \text{10} \, / \text{5} \\
\text{θ} \quad \text{v} \stackrel{\text{d}}{\text{d}} \text{u} & R = \frac{2}{I^2} \quad \text{t} \stackrel{\text{d}}{\text{d}} \text{θ} \, \text{I} = 1 \, \text{A} \\
\text{v} \stackrel{\text{d}}{\text{d}} & Z_{\text{b}} = 2 \, \text{v} \quad \text{v} \quad
$$

ี สาเหตุที่เราเลือก Z <sub>b</sub> สูงสุดเป็น 2 และ 3 โอห์ม เพราะต้องการศึกษาคุณลักษณะของหม้อ แปลงกระแส หากค่าเบอร์เดนมีค่าสูงมากข้ึน

**3.2 ซอฟแวร์**

# **3.2.1การเขียนโปรแกรมส าหรับช่วยในการเรียนรู้หม้อแปลงกระแส (Auto Ware)** ในการทา โครงงานในคร้ังน้ีนอกจากจะมีใบงานการทดลอง เน้ือหาภาคทฤษฏี แลว้ ยงัมีการใชโ้ปรแกรมเขา้มาช่วยในสอนภาคทฤษฏี

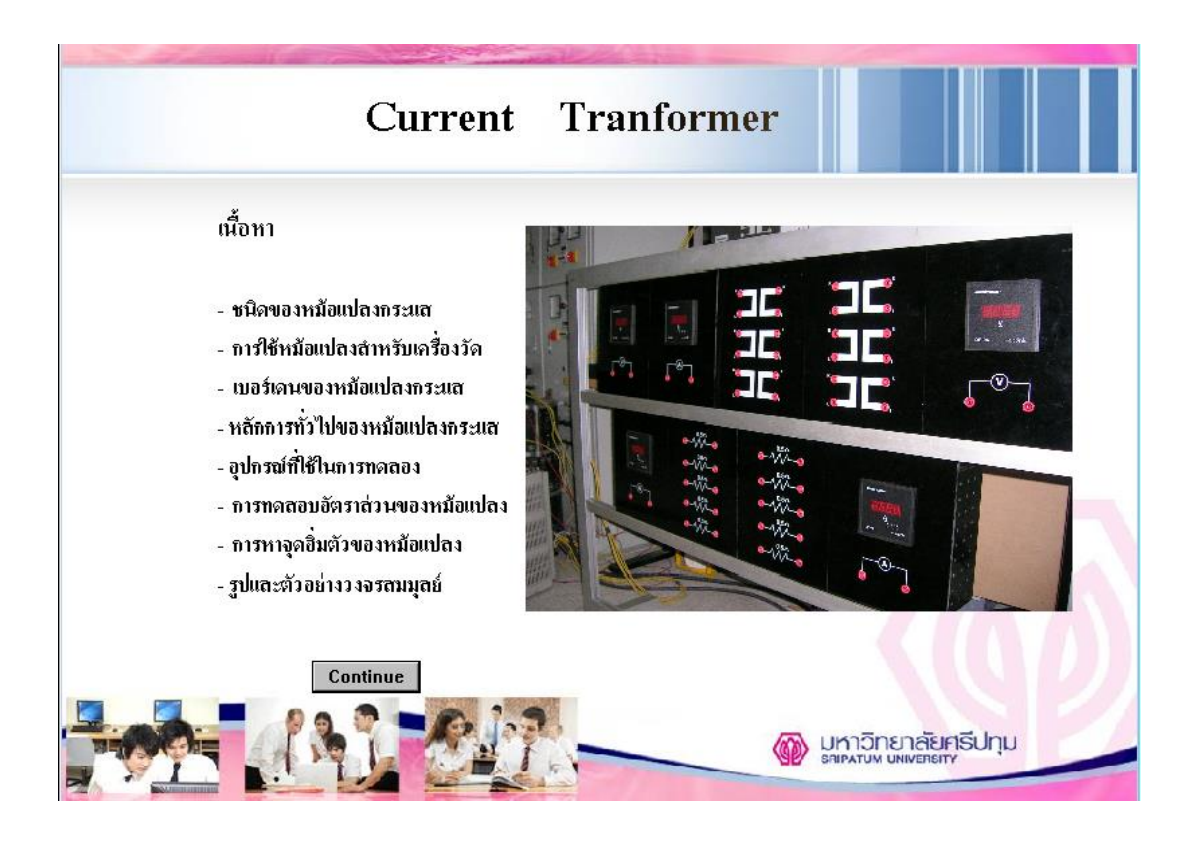

ภาพที่ 3.2 โปรแกรม (Auto Ware)

Authorware เป็ $\Box$ นโปรแกรมที่ใช้ $\Box$ ในการสร้ $\Box$ างสรรค์ $\Box$ ผลงานมัลติมีเดียหรืองาน นำเสนอ โดยความสามารถเป็ $\Box$ นที่รู้ $\Box$ จักและนิยมใช้ $\Box$ กันทั่วไป คือ การนำมาสร้างเป็ $\Box$ นสื่อ การสอนบนคอมพิวเตอร์หรือที่เรียกว่ า CAI (Computer Assisted Instruction) ซึ่ งลักษณะการ ท างานจะคล้ ายกับโปรแกรม PowerPoint แต่ การท างานของโปรแกรม Authorware จะมี ลักษณะที่โค่คเค่นกว่า คือ สามารถสร้ $\Box$ างการโต้ $\Box$ ฅอบและวัคประเมินผลของผู้ $\Box$  ใช้ $\Box$  ใค้ หลากหลายรูปแบบ การทำงานอยู่ $\Box$ ในรูปแบบของเส้น Flowline ซึ่งคล้ $\Box$ ายกับการเขียนแผนผัง หรือการเขียนโฟลว □ ชาร์ □ ต เมื่อต้ □ องการโปรแกรม Authorware จัดเป็นโปรแกรมประเภท

Authoring System ที่ ใ ช้ใ น ก าร เรี ย บ เรี ย งงาน น าเส น อ ลัก ษ ณ ะ Multimedia มีท้ังภ าพ นิ่ง ภาพเคลื่อนไหว เสียงเพลง เสียงอธิบาย Sound

Effect ได้ □ หลายรูปแบบ ซึ่งจากคุณสมบัติดังกล่ □ าว สามารถนำไปประยุกต์ □ ใช้ได้ □ อย่ □ างก ว้างขวาง การ

ิสร้⊡างผลงานเป็นการใช้□สัญลักษณ์□ (Icon) แทนคำสั่ง ซึ่งทำให้□ง่□ายและสะดวกในการ ใช้ งานมาก

### **3.2.2 การเขียนโปรแกรมส าหรับช่วยในการทดสอบหม้อแปลงกระแส (Visual Basic)**

 ในการทา โครงงานในคร้ังน้ีนอกจากจะมีใบงานการทดลอง เน้ือหาภาคทฤษฏี แล้ว ยังมีการใช้โปรแกรมเข้ามาช่วยในสอนภาคทถษภี และโปรแกรมที่ใช้สำหรับทดสอบหม้อ ี แปลงกระแสซึ่งอ้างอิงตามทฤษฎีและการคำนวณ Visual Basic โดยมีการกำหนดรูปแบบคำสั่งการ ทา งานและสูตรการคา นวณต่างๆ แบ่งเป็น 7 ใบงาน ซ่ึงผลที่ได้จากการทดสอบน้ีสามารถนา ไป อ้างอิงกับการทดสอบหม้อแปลงกระแสในการทดสอบภาคปฏิบัติได้อย่างสมบรณ์

#### **3.2.2.1การสร้างโปรแกรมช่วยทดสอบหม้อแปลงกระแส**

ในการสร้างโปรแกรมนั้นจะต้องมีการวิเคราะห์ทฤษฎีที่ใช้ในการคำนวณค่าของ ้ แต่ละใบงาน ว่าจะต้องกำหนดค่าใดบ้าง และค่าผลลัพธ์ที่ต้องการคือค่าใดบ้าง เพื่อให้ได้มาซึ่ง ้ ขอบเขตและความถูกต้องของโปรแกรม เมื่อได้ขอบเขตและค่าที่จะต้องกำหนดทั้งหมดแล้ว จะต้อง น าค่าต่างๆมาออกแบบเพื่อสร้างโปรแกรมตามข้ันตอนอย่างเป็นระบบ โดยทางกลุ่มมีการ กำหนดการทำงานของโปรแกรมในแต่ละใบงานในรูปแบบผังขั้นตอน หรือ Flow chart เพื่อให้ง่าย ต่อการสร้างโปรแกรมน้ี

### **3.2.2.1.1 ฟังก์ชันที่น ามาใช้ในการเขียน**

#### 1.Visual Basic

Visual Basic เป็นฟังก์ชันหน่ึงที่มาพร้อมกับ Microsoft Office 2003 อยู่แล้ว ซ่ึง ฟังก์ชันนี้จริงแล้วมีขึ้นเพื่อประโยชน์หลักคือลดการทำงานที่ซ้ำซ้อนโดยการกำหนดรหัสที่ต้องมี ึ การทำซ้ำบ่อยๆลงในวัตถุ(Object) แล้วสามารถควบคุมการทำงานได้อย่างสะดวก

#### ข้อดีของ Visual Basic

-ง่ายต่อการเรียนรู้เนื่องจาก Visual Basic เป็ นเครื่องมือที่มีอยใู่ นชุด Microsoft Excel ซึ่งมีรูปแบบการทำงานยืดหยุ่น

-ลดการกระทา ที่ซ้า ซอ้ น โดยการใชค้า ส่งใน Visual Basicแทนการท างานได้เลย ข้อเสียของ Visual Basic

-ไม่ควรใช้ Visual Basic ทำงานแทนการทำงานที่ไม่มีการทำซ้ำหรือใช้งานน้อย -ต้องมีการกำหนด คำอธิบาย ในกรณี ที่ชุดคำสั่งยาวๆ เพื่อง่ายต่อการแก้ไข

# **3.2.2.2 ขั้นตอนการสร้างโปรแกรม**

1.กา หนดลา ดบัการเขียนโปรแกรมโดยสร้างเป็น Flowchart เพื่อง่ายต่อการเขียน โปรแกรม

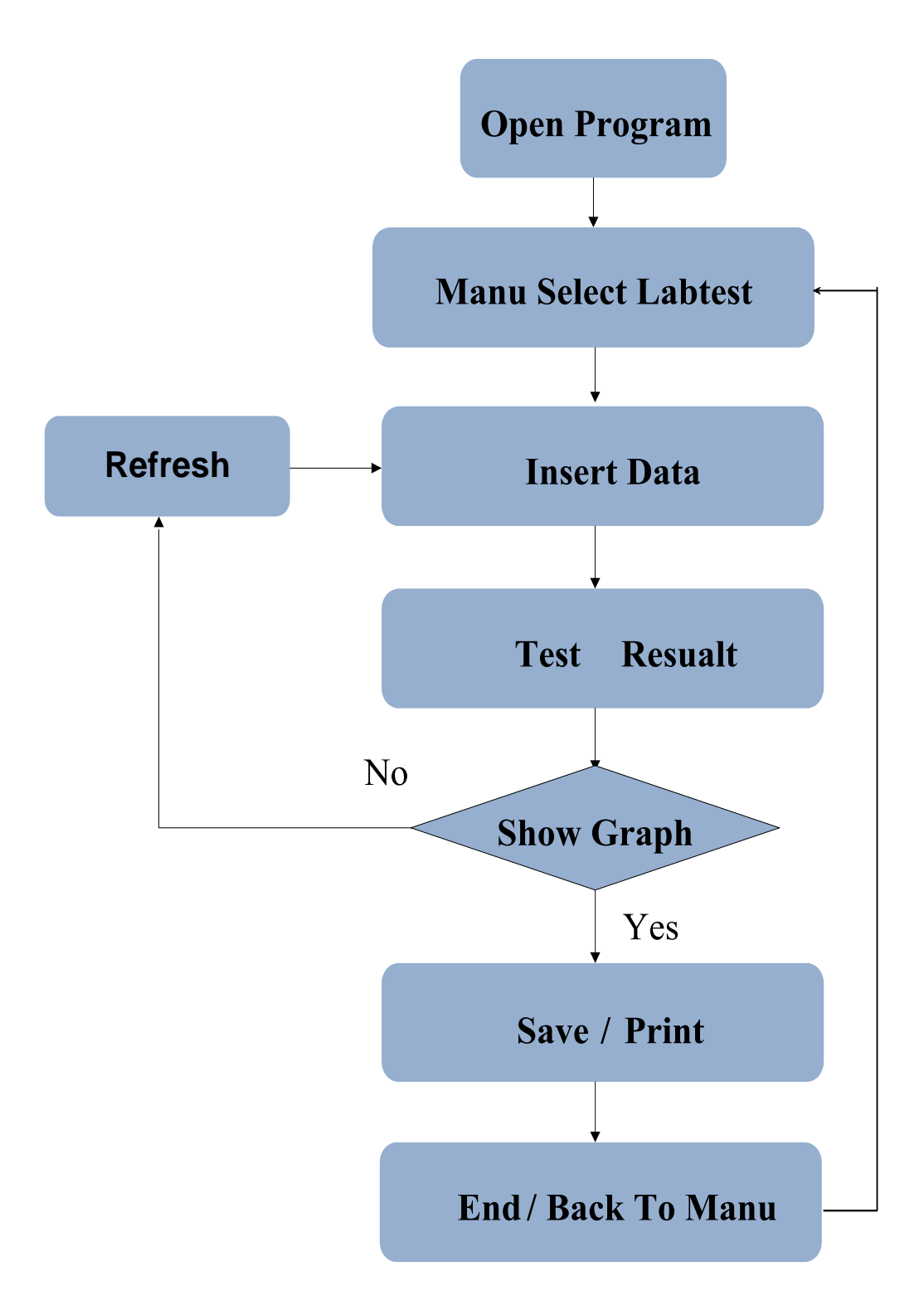

## ภาพที่ 3.3 การเขียนผังขั้นตอน (Flow Chart)

2.นำ Flow Chart ไปเขียนโปรแกรมตามขั้นตอนที่กำหนด 3.กำหนดวัตถุที่ใช้ในการเขียน และใช้ในการปรับค่าที่ต้องการอย่างเหมาะสม 4.ลงรหัสด้วย Visual Basic ให้กับวัตถุที่กำหนดแต่ละตัวในโปรแกรม พร้อมทั้ง ทำการทดสอบรหัสหากผิดพลาดก็ทำการแก้ไขทับที

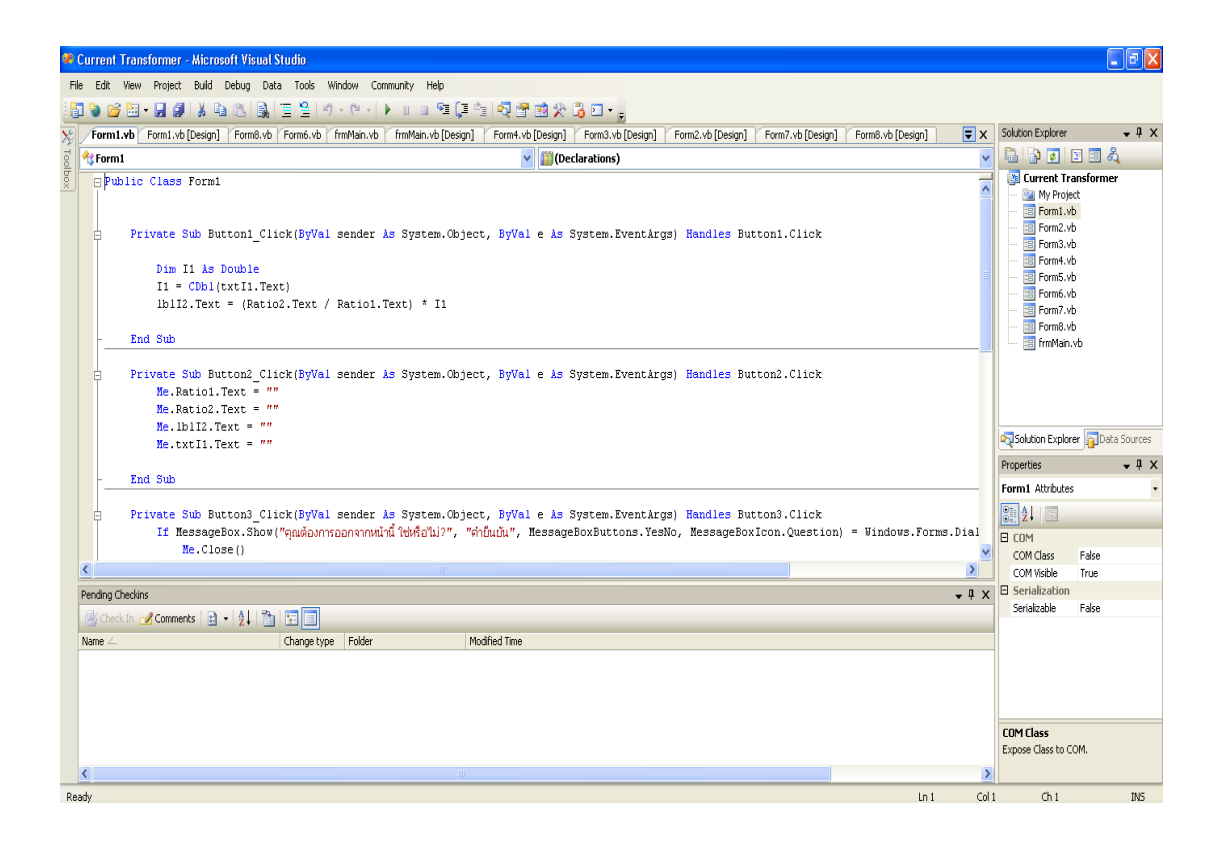

ภาพที่ 3.4 รหัสที่ลงใหก้ บัวตัถุเพื่อกา หนดการควบคุม

้ 5.ทดสอบการทำงานหลังการเขียนโปแกรมทุกใบงาน แล้วเปรียบเทียบค่าที่ได้กับ ทฤษฎีหากตรงกันแสดงว่ารหัสที่เขียนมีความถูกต้อง หากไม่ตรงให้ทำการ ตรวจสอบรหสัอีกคร้ัง

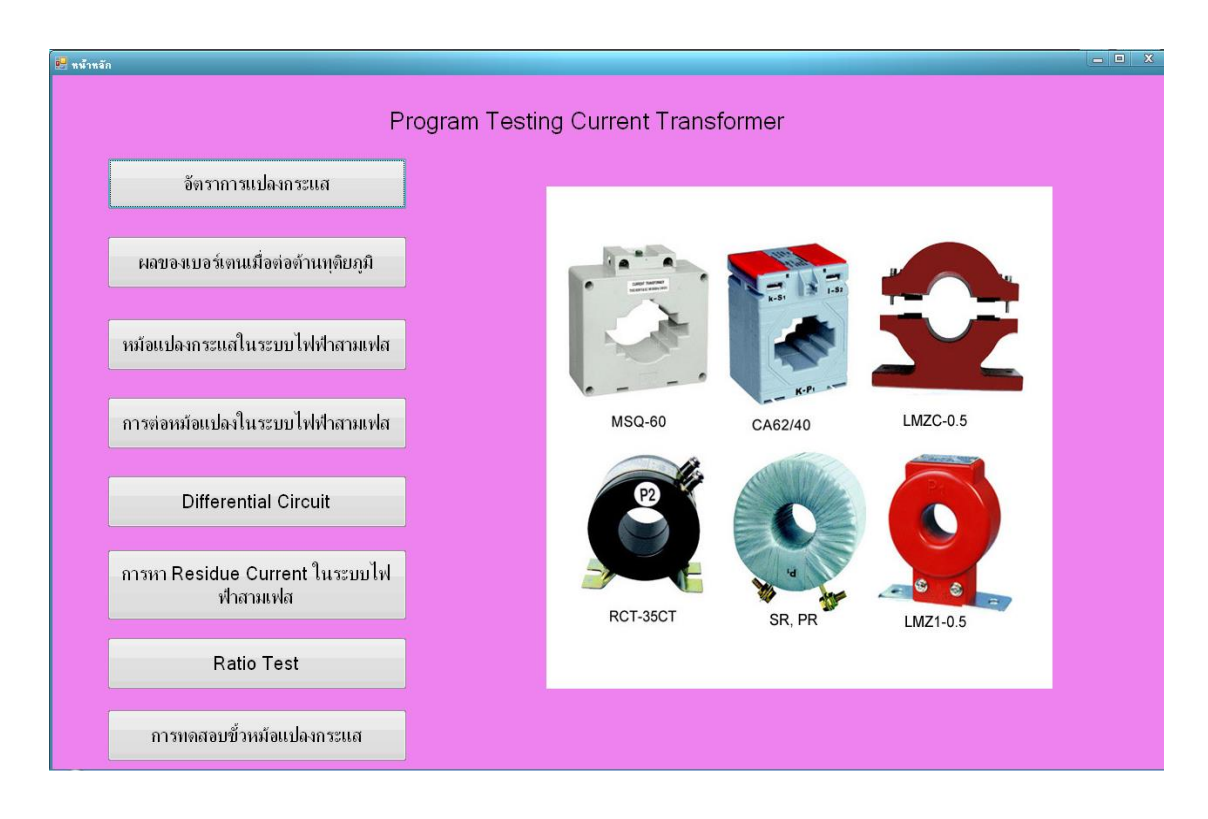

## ภาพที่ 3.5 หน้าเมนูของโปรแกรม

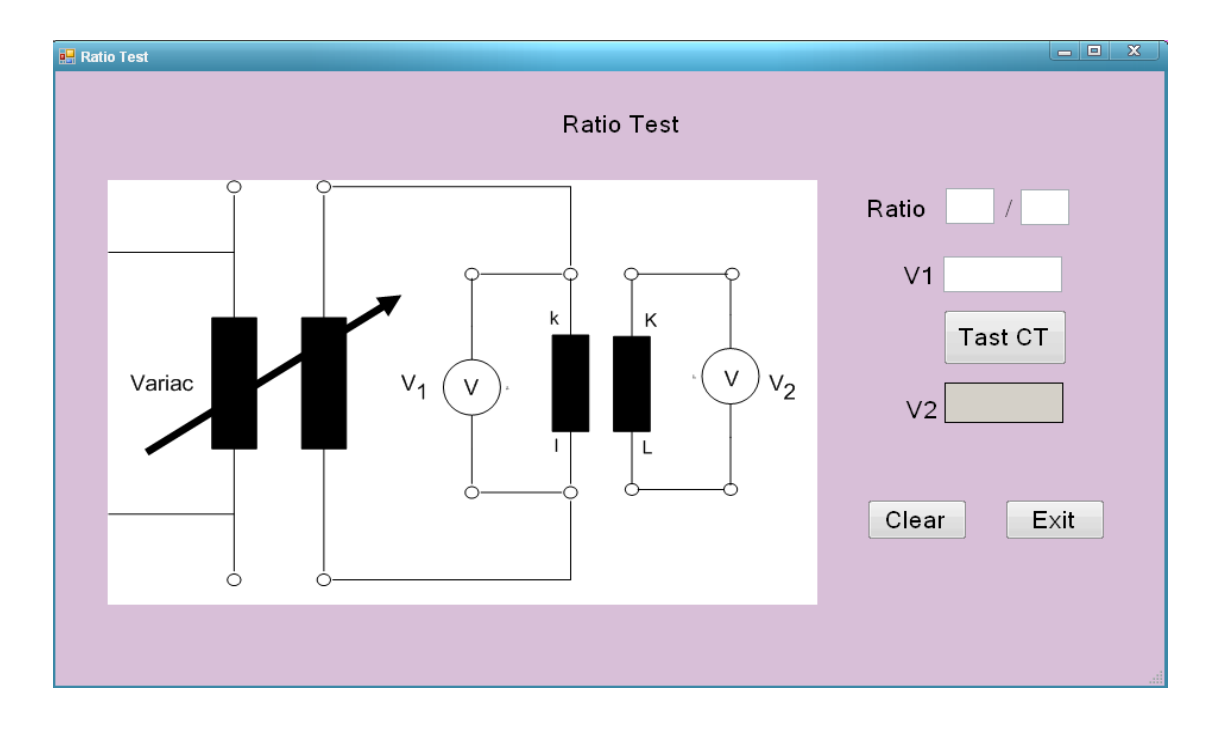

ภาพที่ 3.6 การทดลองที่ 1การทดสอบอตัราส่วนของหมอ้แปลง (Ratio Test)